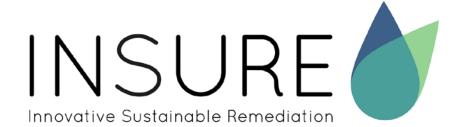

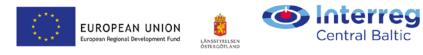

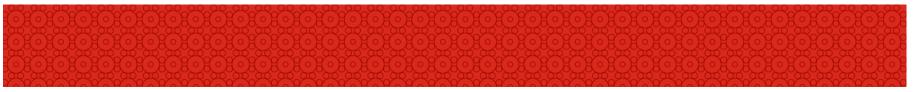

### GIS methods for contaminated areas in 2D and 3D

2019-04-10

Jessica Henestål

John Jernberg

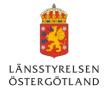

### **GIS-layers for contaminated areas**

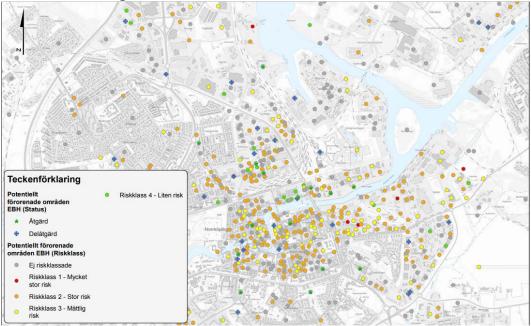

LÄNSSTYRELSEN ÖSTERGÖTLAND Before this INSURE-project we only had points that visualized the location of contaminated areas.

We wanted to create GIS-layers of investigated and remediated areas for a better visualization and follow up on contaminated areas.

We will present the GIS-methods that we have used in creating this GIS-layers in 2D and 3D.

# **GIS-layers 2D**

#### The main GIS-process

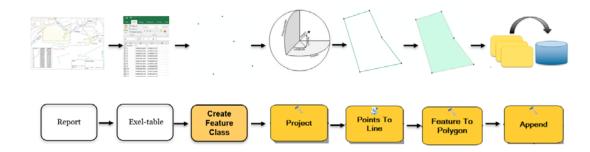

LÄNSSTYRELSEN ÖSTERGÖTLAND Depending on what format the existing information are in, the method to create GIS-layers vary some.

If the existing information of remediated or investigated areas are as coordinates in a report or table we step threw the hole chain of the GIS-process.

Most of the existing information are in a local coordinate system and we than have to project to Sweref99TM.

Some of the existing information are as polygon shapefiles and we than go the other way and create points from the vertices.

# **GIS-layers 2D**

|   | Remediated Contaminated Areas                |                                                                               |        |
|---|----------------------------------------------|-------------------------------------------------------------------------------|--------|
|   | ObjektID                                     | Unique ID for the contaminated area                                           | $\geq$ |
|   | Id                                           | ID for the remediated area within the contaminated area                       |        |
| Π | NyckelID                                     | Unique combined ID for the remediate area within the contaminated area        | ed     |
|   |                                              |                                                                               |        |
|   | Measured points that define remediated areas |                                                                               |        |
| k | ObjektID                                     | Unique ID for the contaminated area                                           | $\geq$ |
|   | Id                                           | ID for the remediated area within the contaminated area                       |        |
| L | NyckellD                                     | Unique combined ID for the<br>remediated area within the<br>contaminated area |        |
|   |                                              |                                                                               |        |

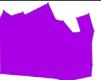

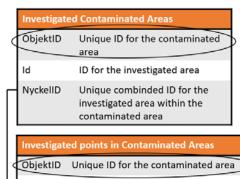

ID for the investigated area

ld

NyckelID Unique combined ID for the investigated area within the contaminated area

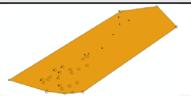

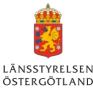

#### We created four layers:

- Polygon layer for remediated contaminated areas
- Point layer for measured points that define the remediated areas
- Polygon layer for investigated contaminated areas
- Point layer for investigated points

They all have the ObjectID which is a national ID for contaminated areas.

They all also have a key-ID which is unique for every remediated or investigated area in a contaminated area. It is also a link between polygons and points for every area.

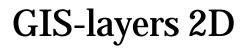

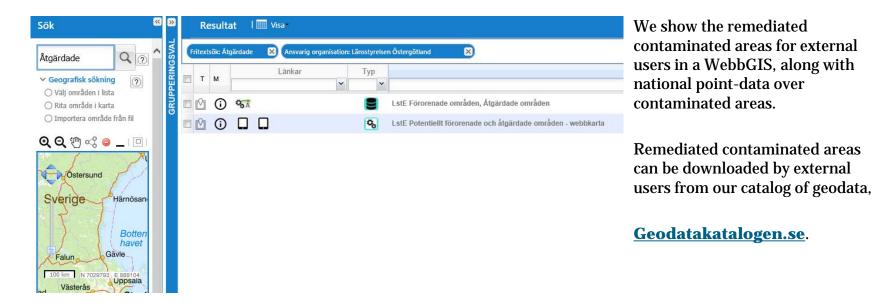

LÄNSSTYRELSEN ÖSTERGÖTLAND

## 3D model

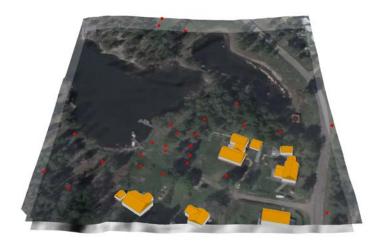

#### Creation of a scene in ArcGIS PRO

Input data

depth was joined to this layer.

A 3D map is called a scene in ArcGIS Pro. Elevation data is needed to represent a ground surface height. A raster DEM (grid 2+) from Lantmäteriet was used for this. All other data gets a vertical position in relation to this height.

Additional information about sample depth intervals, dioxin and peat/bed rock

Points representing sample locations from 2D work.

To visualize sample points in 3D the *Extrude*-tool was used. Points can be extruded based on an attribute value, in this case the depth interval at which the sample was taken.

#### **Created layers**

Some points contain data for bedrock depth. Based on this a bedrock surface was created with *Inverse Distance Weighted* interpolation.

The same method was used to create a surface representing distribution of peat in the area.

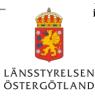

## **Dioxin concentration displayed in 3D**

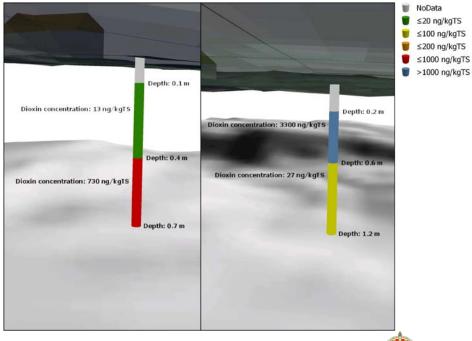

Dioxin classes and depth intervals

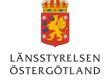

# **Challenges of displaying data in 3D**

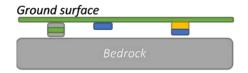

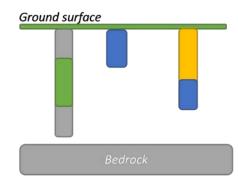

- Reality vs visualization
- Exaggeration of vertical distances
- Maintaining relative distance

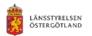

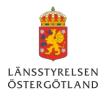

### **3D animation of the Brandsnäs test site**

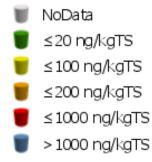

Animation showing the created scene of Brandsnäs.

Red underground surface represents mean depth and distribution of peat based on interpolation of point data.

Multi-colored vertical bars represents depth intervals and different concentration of dioxin.

Link: <u>https://www.youtube.com/watch?v=fkMKyi-</u> <u>1LKw&feature=youtu.be</u>

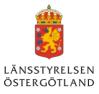

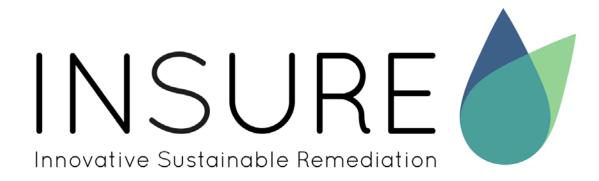

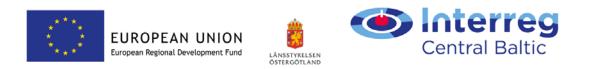

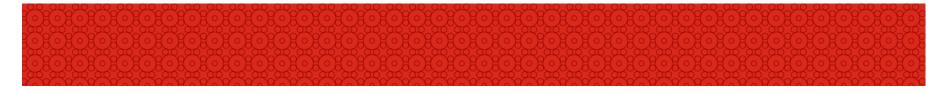

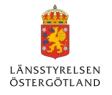